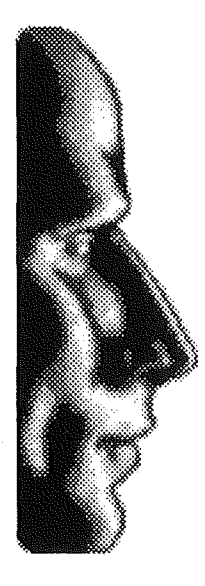

## **Brain tor** Software

Cher utilisateur,

Voici enfin la version 1.2 de Kangaroo.

De nombreuses routines ont été modifiées dans "Kangaroo" et dans "Hierarchic".

## • "Hierarchic"

- La version 1.2 de Hierarchic cst maintenant totalement compatible avec Ie systeme 6.0 et les nouvelles stmctures du Menu Manager.

- Un gros bug faisait de temps à autre disparaître des menus dans la barre de menus principale. Ce bug apparaissait notamment avec Fontasm™. Ce probleme est fixe dans la version 1.2.

- Certaines routines de gestion des menus hiérarchiques ont été modifiées fixant ainsi certains bugs de fonctionnement.

- Les patchs d'outils effectués par "Hierarchic" au boot ont été totalement modifiés grâce aux nombreuses explications fournies par I'Apple II Developers Technical Support.

## • "Kangaroo"

- Les patchs d'outils effectués par "Kangaroo" au boot ont été totalement modifiés grâce aux nombreuses explications fournies par I'Apple II DTS. Les patchs de la version 1.0 et 1.1 pouvaient provoquer des plantages sauvages du systeme. Les patchs de la version 1.2 ne font plus planter Ie système et il n'y a plus de problèmes entre Rom01 et Rom03.

- Il y avait un problème avec l'utilisation des Utilitaires OS. Quand on affichait le dialogue avec une séquence de touches et qu'il était fermé ensuite, Kangaroo faisait un shutdown du StandardFile tool sans savoir si c'était lui qui l'avait démarré. Cela occasionnait certains plantages notamment avec SoundSmith des que I'on reouvrait un dialogue.

- Une option supplémentaire a été rajoutée dans la fenêtre "Préférences". Celle-ci permet à I'utilisateur de ne plus tester la presence des fichiers appartenant a des disques 5"1/4 ou 3"5. Le test sur la présence de ces fichiers peut se révéler très long s'il y en a beaucoup qui sont enregistrés dans Ie menu "Fichiers" de Kangaroo. Ceci est tres utile pour les utilisateurs qui travaillent beaucoup avec des disquettes.

- Pour les possesseurs de lecteurs 5"1 /4, quand on clique sur Kangaroo alors qu'un lecteur 5"1/4 est connecté, Kangaroo ne cherche plus à savoir s'il y a une disquette dans le drive ou non. Le menu "Volumes" affiche juste Ie nom du device correspondant au lecteur 5"1/4. Ceci evite une perte de temps considérable car le scan sur des lecteurs 5"1/4 est très lent.

BrainStorm Software S.A. • Technopôle Nancy Brabois • 6, allée Pelletier Doisy • 54600 Villers-lès-Nancy • France<br>Tel: (33) 83-61-44-70 / Fax: (33) 83-44-23-62 & (33) 83-57-57-65 / AppleLink: BRAINSTORM / Internet: BRAINST

- Quand on selectionne l'option "Configuration des groupes", Ie PopUp est maintenant automatiquement positionné sur le groupe de l'application courante. Ce n'était pas le cas dans les versions antérieures.

- <sup>11</sup> Yavait egalement un bug dans cdte option quand on mettait "00" dans les deux LineEdit de "Nb de dossiers temporaires" et "Nb de fichiers temporaires". Cela pouvait occasionner des plantages. Ce bug est fixe dans la version 1.2.

- <sup>11</sup> Yavait egalement plusieurs bugs dans l'option "Recherche de fichiers" : Dans la version 1.1, quand on lançait une recherche, dès que le bloc mémoire qui contenait les pathnames des fichiers trouves depassait 64Ko, la memoire etait ecrasee et Kangaroo plantait. Ce bug est corrige dans la version 1.2 et on peut maintenant avoir plusieurs centaines de fichiers dans la liste. La seule limite est la mémoire disponible. Une gestion propre des erreurs a également été rajoutée. En outre, la version 1.2 permet à l'utilisateur, en cours de recherche, de sélectionner un fichier dans la liste des fichiers trouvés et de voir ainsi son chemin d'accès.

- L'option "Afficher les informations" affiche maintenant la date de creation et la date de modification d'un dossier ou d'un fichier dans un format français : ex 20 déc 91.

- <sup>11</sup> Yavait egalement un bug qui se produisait lorsque l'utilisateur ouvrait un Standard Dialog et qu'il appuyait tout de suite sur "Return" sans que la liste des fichiers ne soit affichée. Kangaroo ne Ie supportait pas bien. Ce bug est fixe dans la version 1.2.

- La routine de Kangaroo qui installe un menu hierarchique sur I'item "Open" d'un programme a été entièrement modifiée car elle pouvait occasionner certains problèmes, notamment quand on utilise GraphicWriter.

- Une des routines de Kangaroo qui filtrait les types et auxtypes donnés à un SFGetFile par une application a également été modifiée car elle ne gérait pas correctement les types dans certains cas. Le probleme apparaissait notamment avec GraphicWriter.

• "KRemove"

Cette application a été rajoutée sur la version 1.2 de Kangaroo. Elle permet aux utilisateurs de pouvoir effaçer de leurs volumes en ligne les fichiers Kangaroo.Data (très utile quand on ne veut plus utiliser l'option "Sauver la position dans les dossiers") et les fichiers Finder.Data (tres utile pour les utilisateurs qui ne veulent pas sauvegarder les informations du Finder).

Cette application est très simple à utiliser. Une fois démarrée, il vous suffit de sélectionner le volume sur lequel vous voulez effacer les fichiers et de sélectionner si vous voulez effacer les fichiers Kangaroo.data ou Finder.data.

Le menu "Updater les devices" sert à reconstruire le PopUp qui contient tous les volumes en ligne. Cette option est très utile si vous voulez effaçer par exemple ces fichiers sur une disquette qui n'était pas présente lors du démarrage de KRemove.

Bonne utilisation et à bientôt.

Etienne Petitjean BrainStorm Software